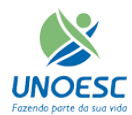

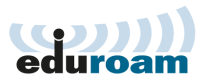

**Para configurar Wi-Fi no Android** 

Passo  $1$  – Clique no menu de aplicativos:

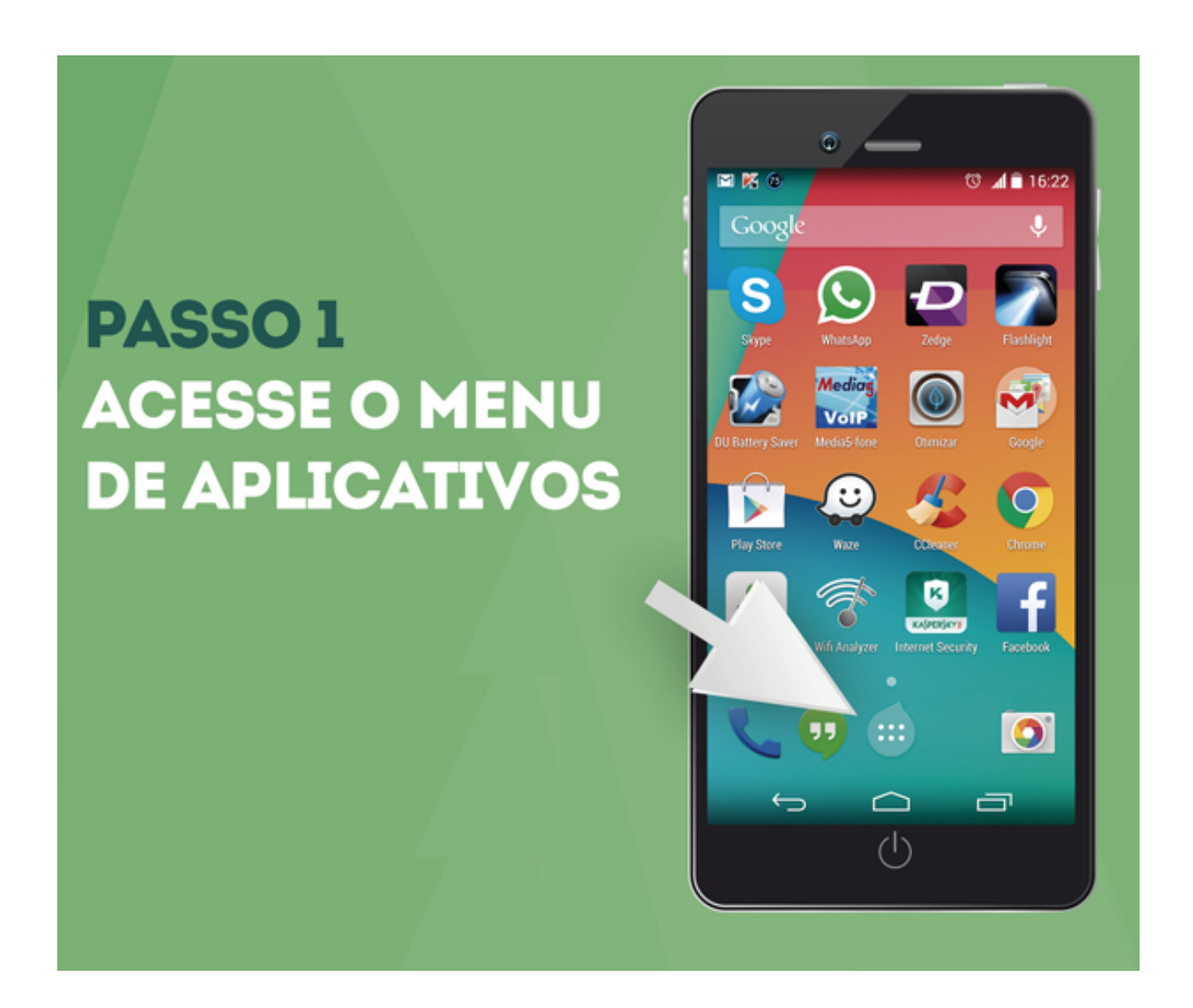

Passo 2 - Clique em "Configurar"

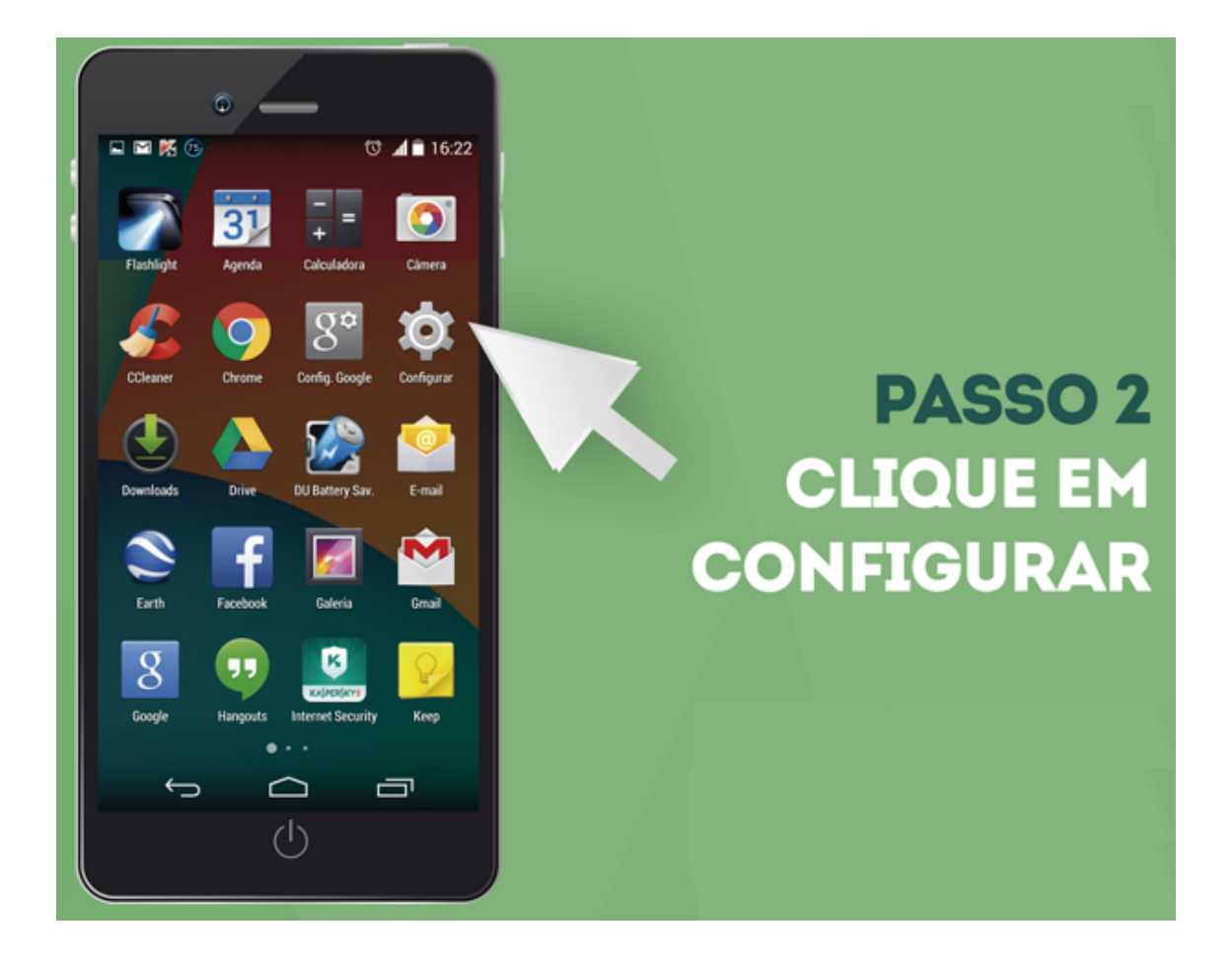

Passo 3 - Acesso a Opção Wi-Fi:

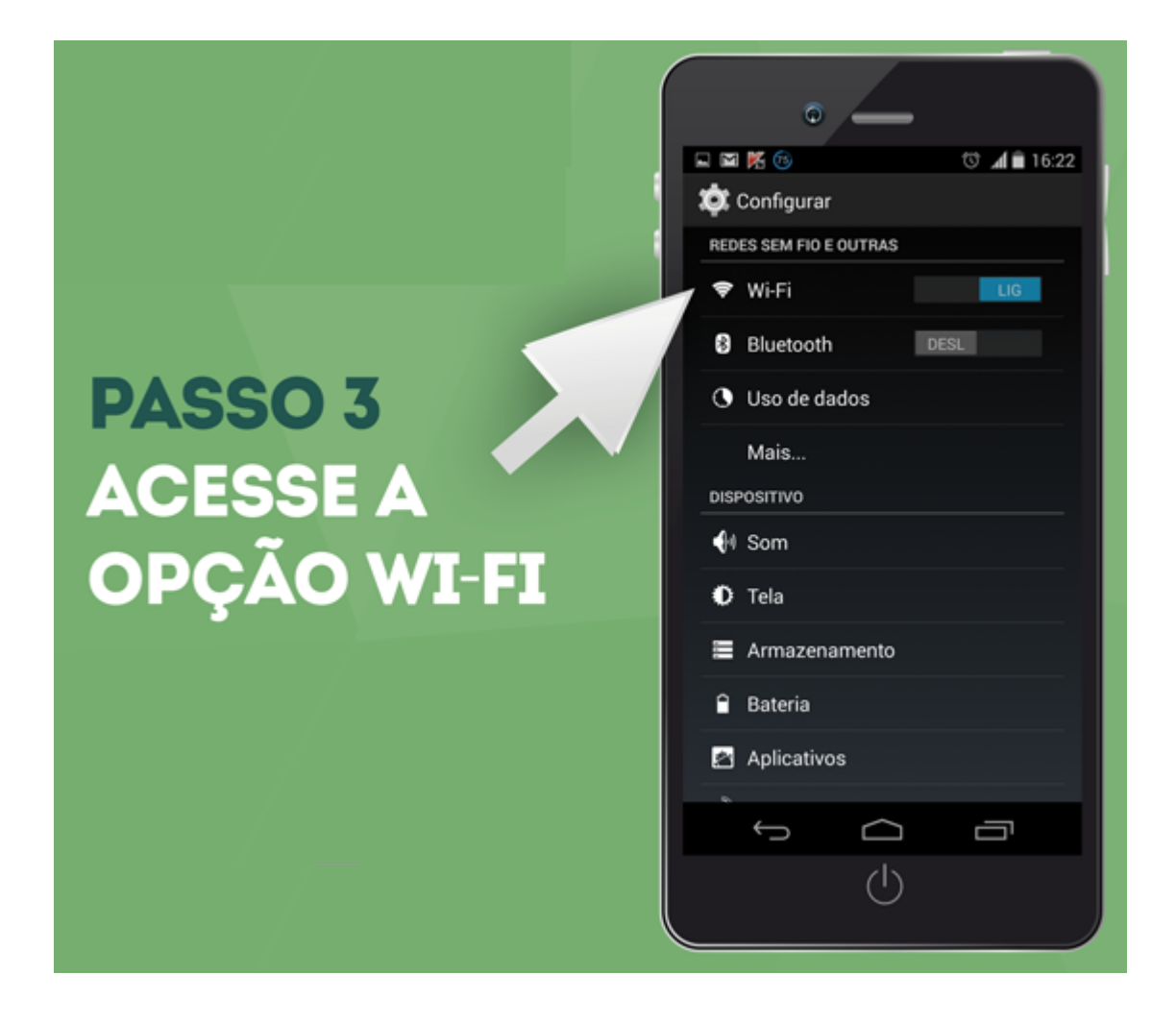

Passo 4: Pressione "Eduroam" para entrar nas configurações:

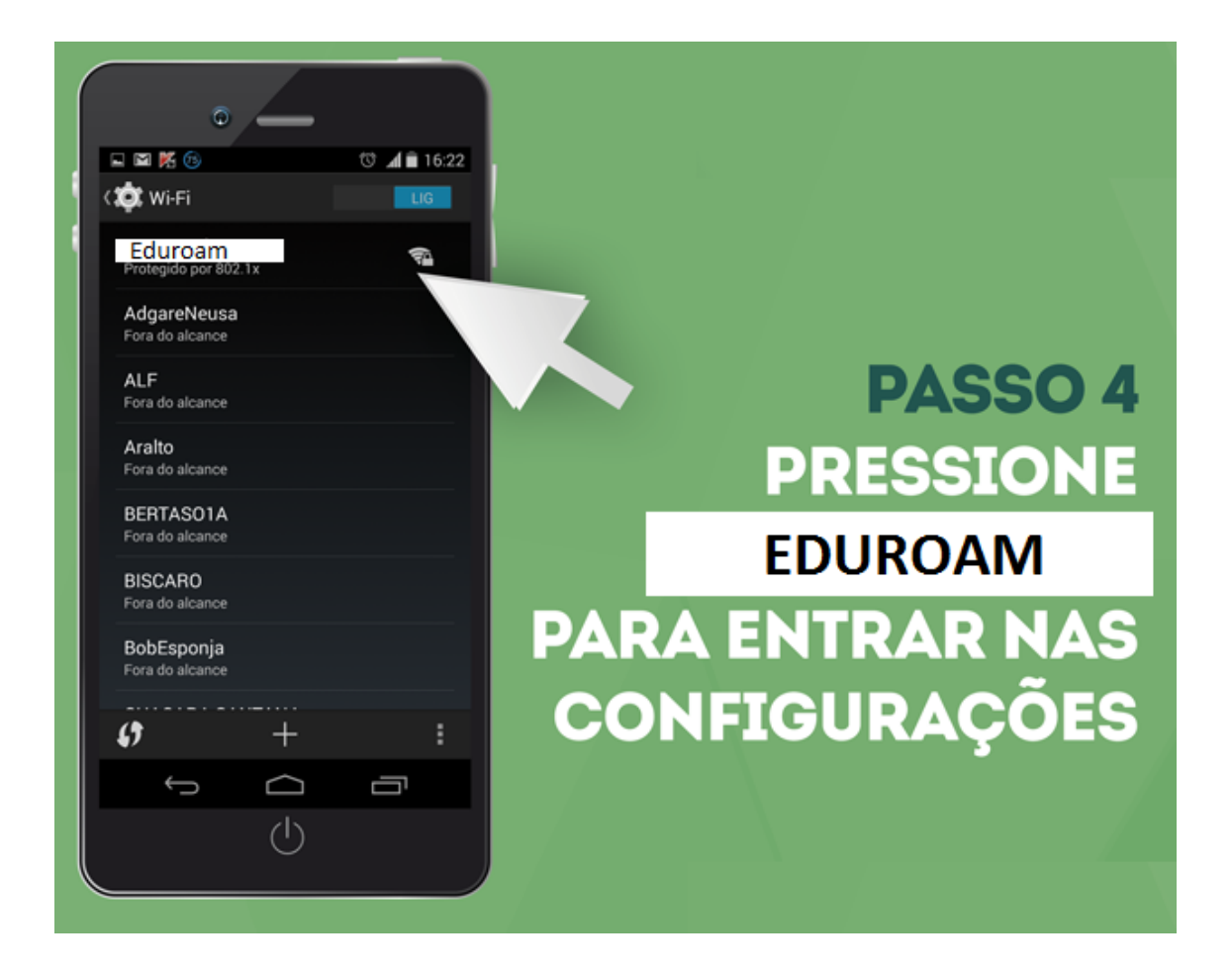

Passo 5 – Em "Identidade" insira o usuário e senha, para alunos "código do portal@unoesc.edu.br" e senha do Portal, para professores/funcionários nome.sobrenome@unoesc.edu.br e senha da rede ou e-mail.

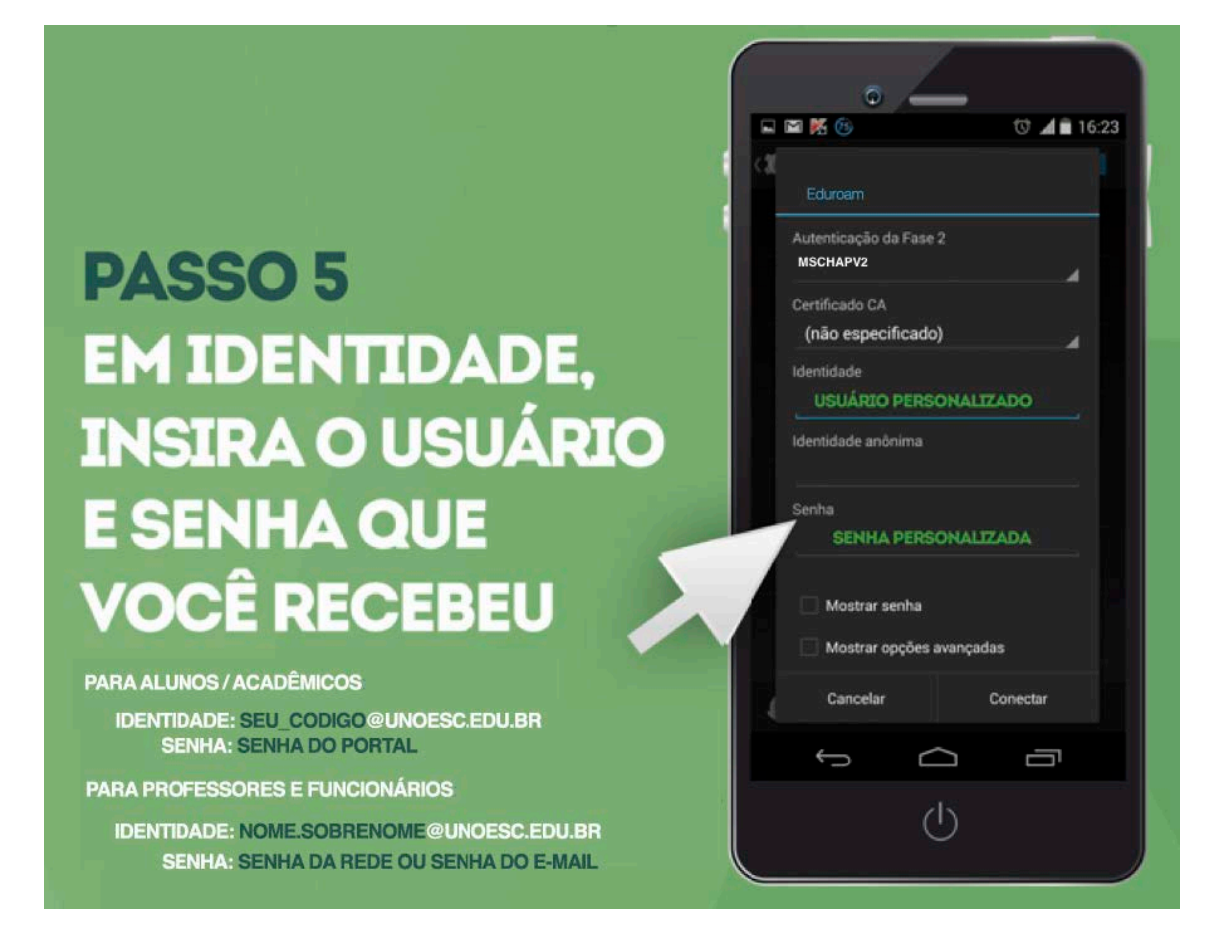

Passo 6 - Clique em conectar:

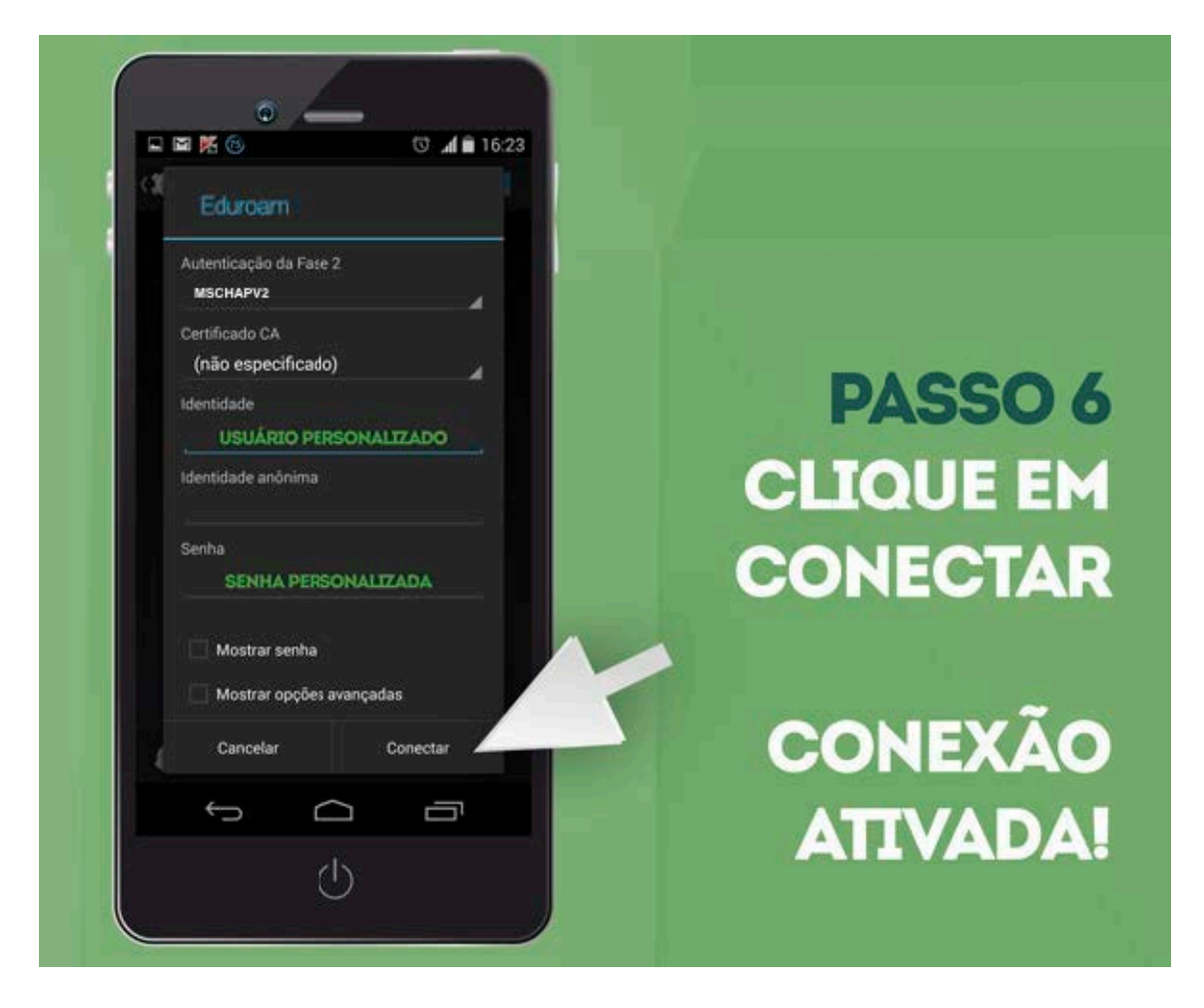